Муниципальное казенное учреждение культуры «Межпоселенческая библиотека Фатежского района» Организационно – методический отдел

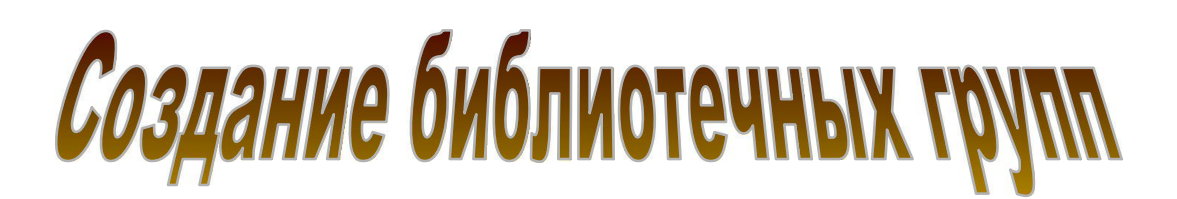

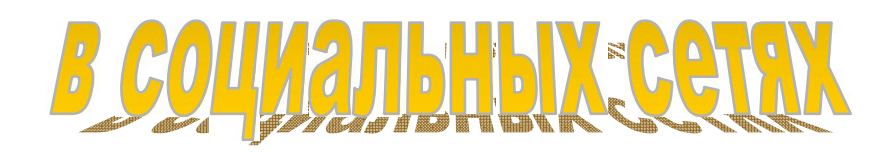

# Методические рекомендации по созданию групп и сообществ в Одноклассниках и ВКонтакте

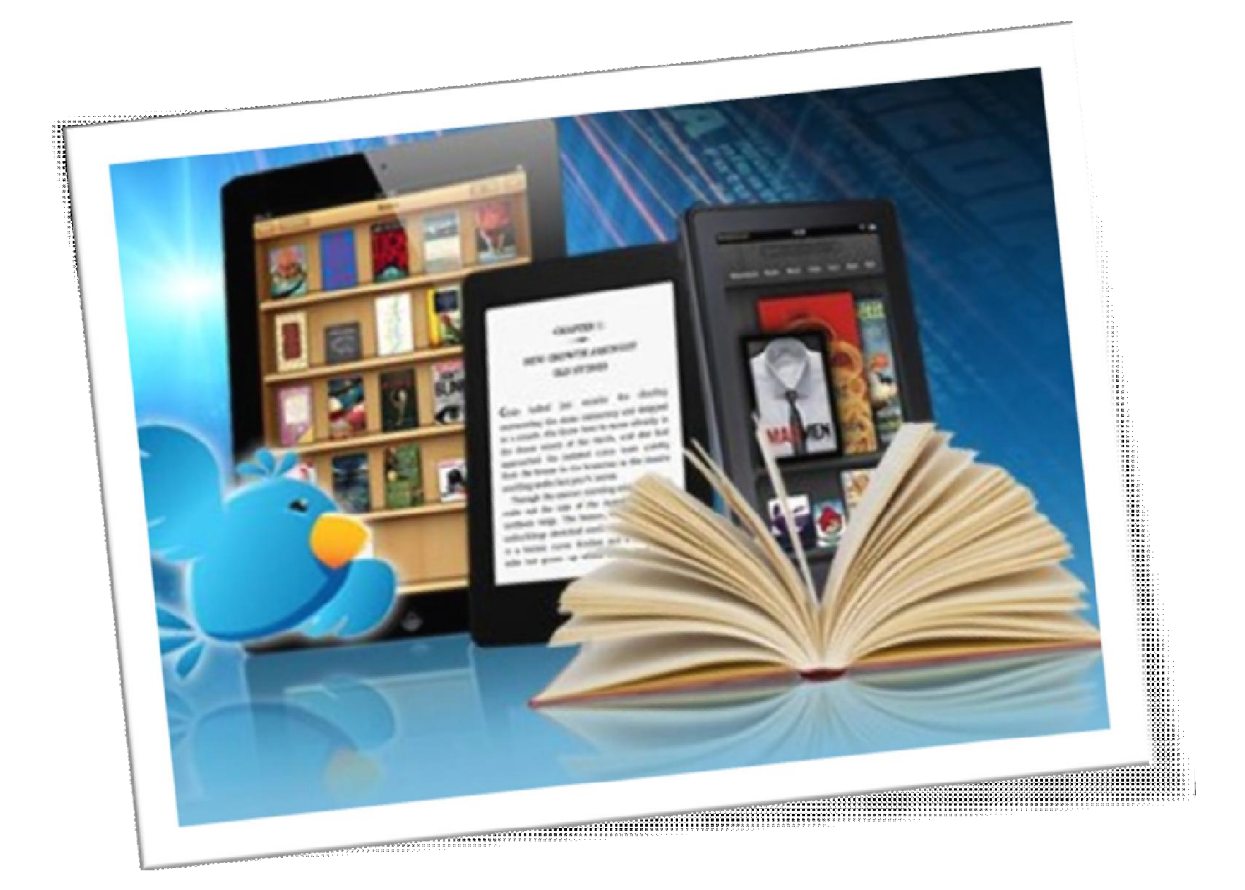

Фатеж 2020

78.374.3 П 47

Составитель: Познахирева Я. В., зав. организационно – методическим отделом МКУК «Фатежская межпоселенческая библиотека»

Создание библиотечных групп в социальных сетях / методические рекомендации по созданию групп и сообществ в Одноклассниках и Вконтакте / МКУК «Фатежская межпоселенческая библиотека», [Организационно – методический отдел] ; составитель Познахирева Я. В.. – Фатеж, 2020. – 7 с. – Текст : непосредственный.

Методические рекомендации предназначены для специалистов общедоступных библиотек в помощь при создании групп и сообществ в социальных сетях.

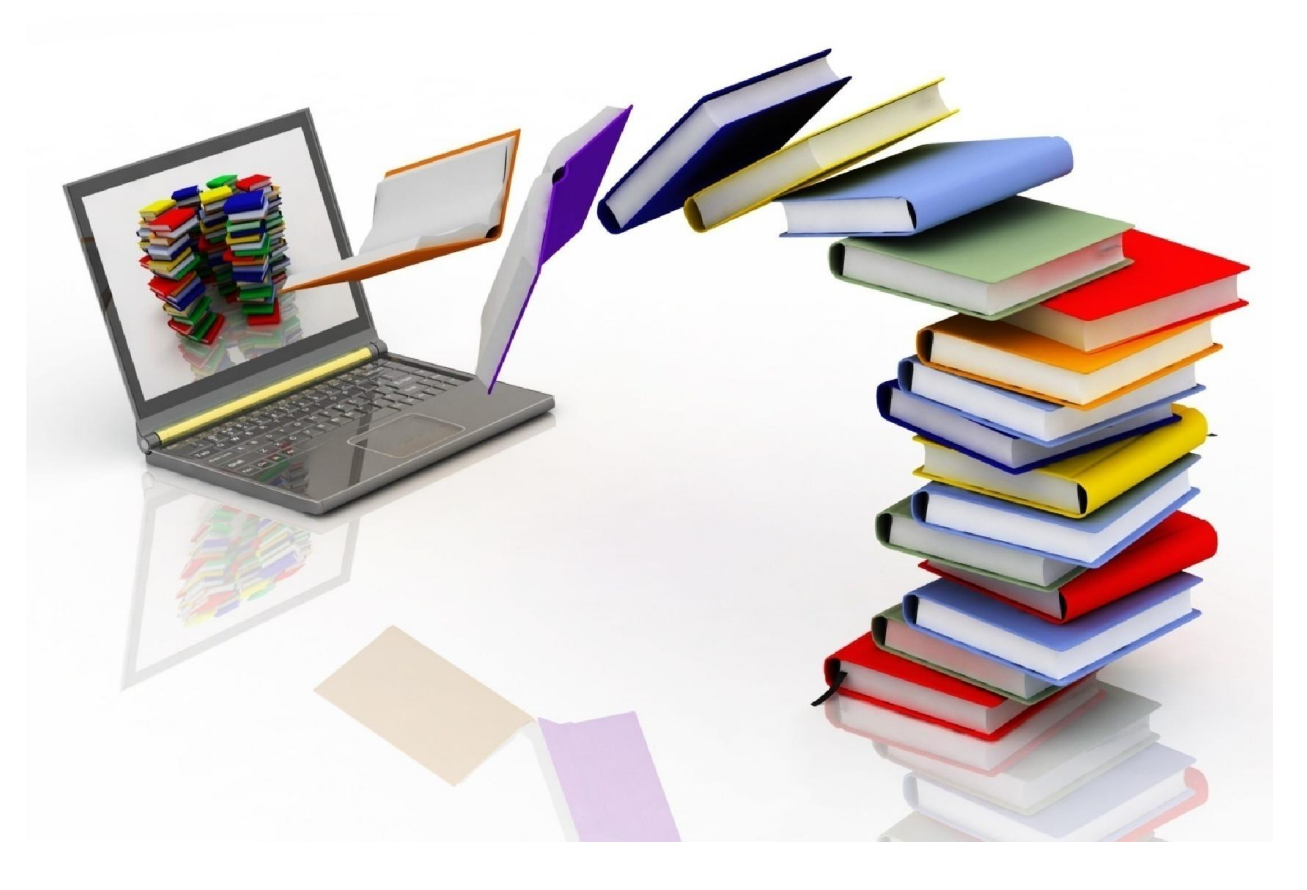

## Мир должен меняться, должны меняться и наши привычки, и темп всех этих перемен регулярно диктуется временем

Для того, чтобы создать группу или страницу вашей библиотеки ВКонтакте или Одноклассниках, надо зарегистрироваться в этих социальных сетях, создать личную страницу, и потом уже браться за создание библиотечного сообщества.

Например, вы входите ВКонтакте, в меню слева среди прочего видите слово «Сообщества» - кликните на него.

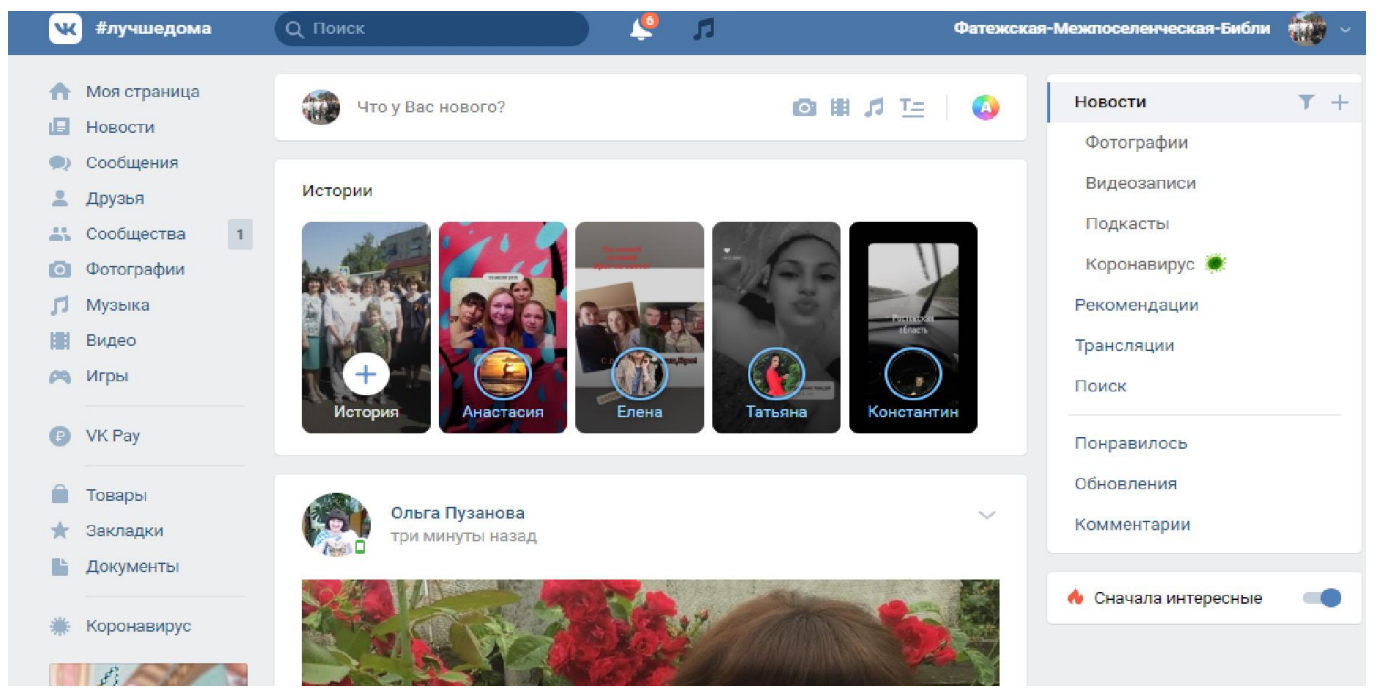

### Далее открывается список ваших сообществ, а также появляется кнопка «Создать сообщество», нажимаете на неё.

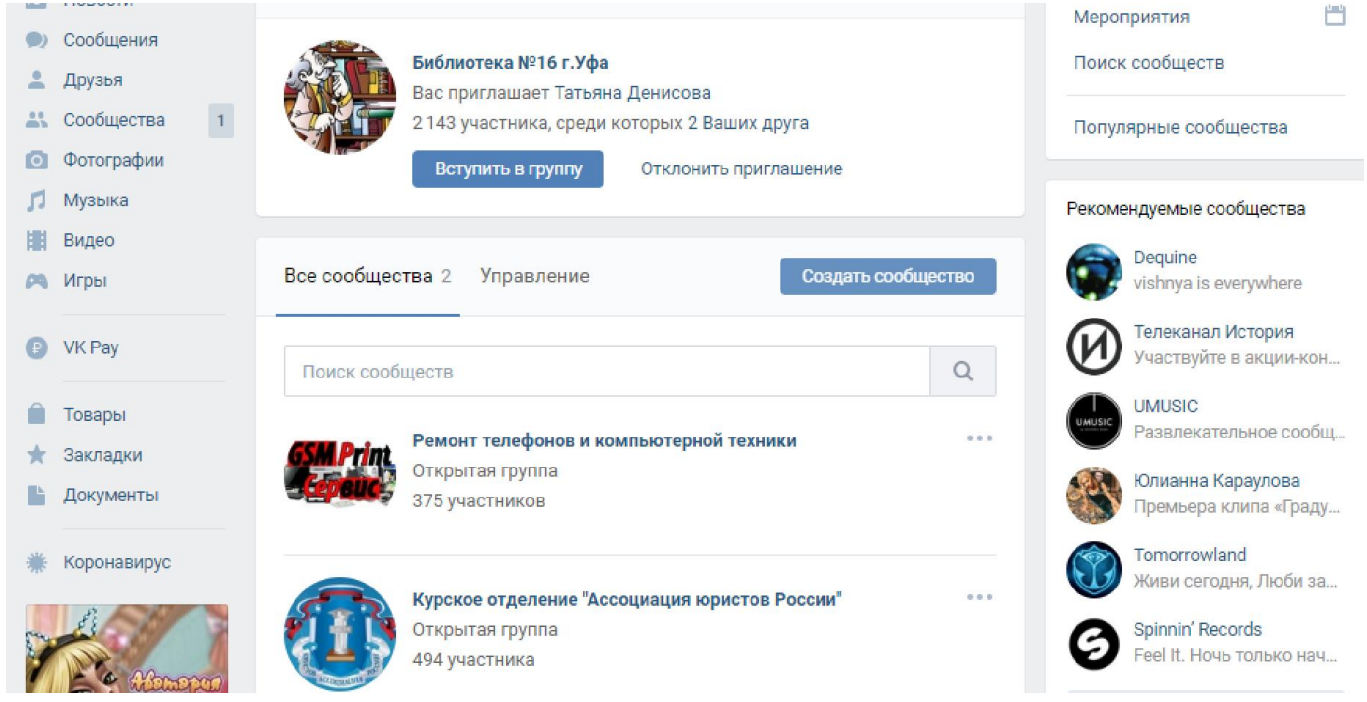

### Появляется окно, в котором надо определить тематику сообщества

# – в данном случае это группа по интересам.

### **OUOOЩCUTBU DINUMTURTU**

Публикуйте материалы разных форматов, общайтесь с читателями, изучайте статистику и подключайте монетизацию. Для начала выберите тип сообщества.

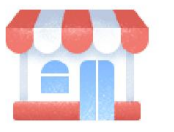

Бизнес Кафе, магазин, фитнес-клуб, банк, кинотеатр, мастерская

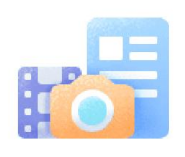

Тематическое сообщество Новости и афиши, развлечения, тематические блоги и СМИ

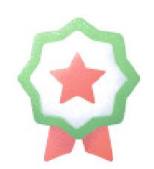

Бренд или организация Товар, фильм, компания, учебное заведение, благотворительный фонд

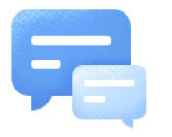

Группа по интересам Учебная группа, тайное общество, объединение по интересам

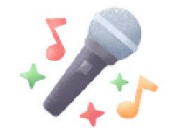

Публичная страница Музыкальный коллектив, общественное движение, блогер, спортивная команда

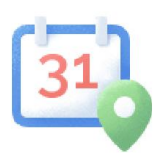

Мероприятие

Концерт, день рождения, выставка, вечеринка, мастер-класс, конференция

### Появляется окно, в котором надо дать название группе.

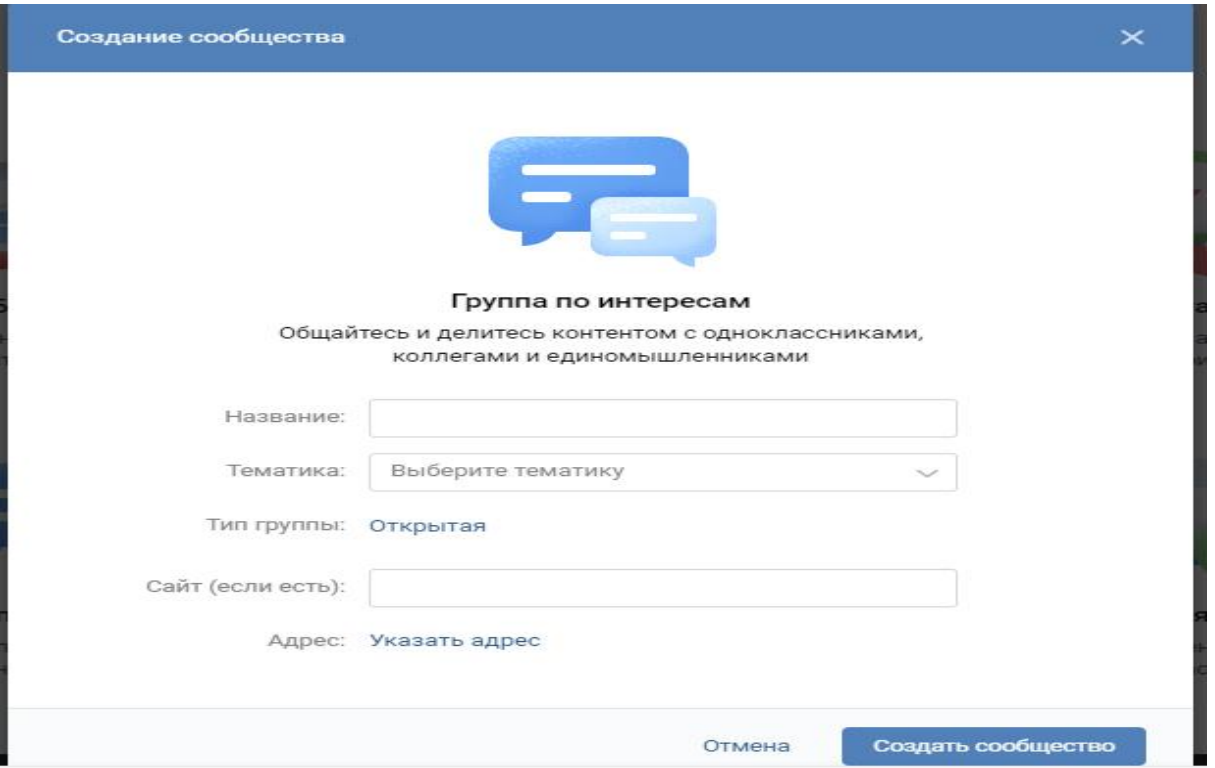

Также в строке «тематика» сделать выбор из предложенного перечня – каковы интересы членов вашей группы. Мы выбрали «Культура» Тип группы «Открытая».

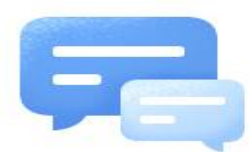

#### Группа по интересам

Общайтесь и делитесь контентом с одноклассниками, коллегами и единомышленниками

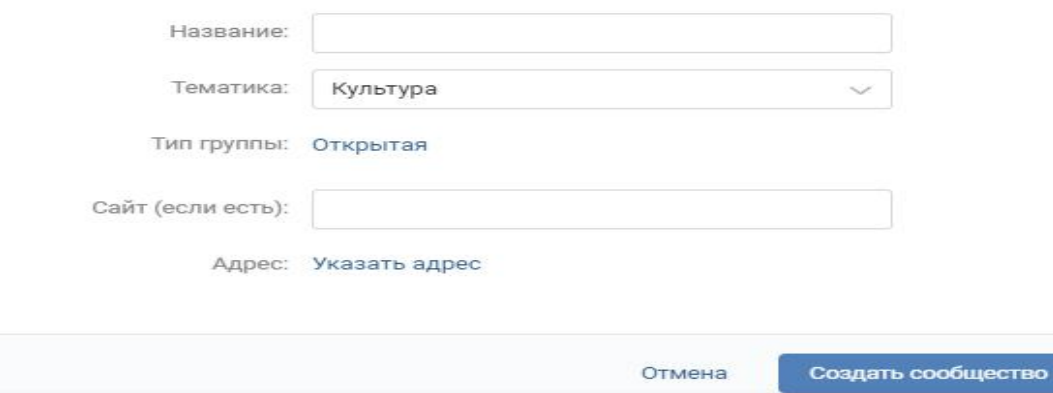

### Далее нажимаете «Создать сообщество»

J.

 $1.1.1.1$ 

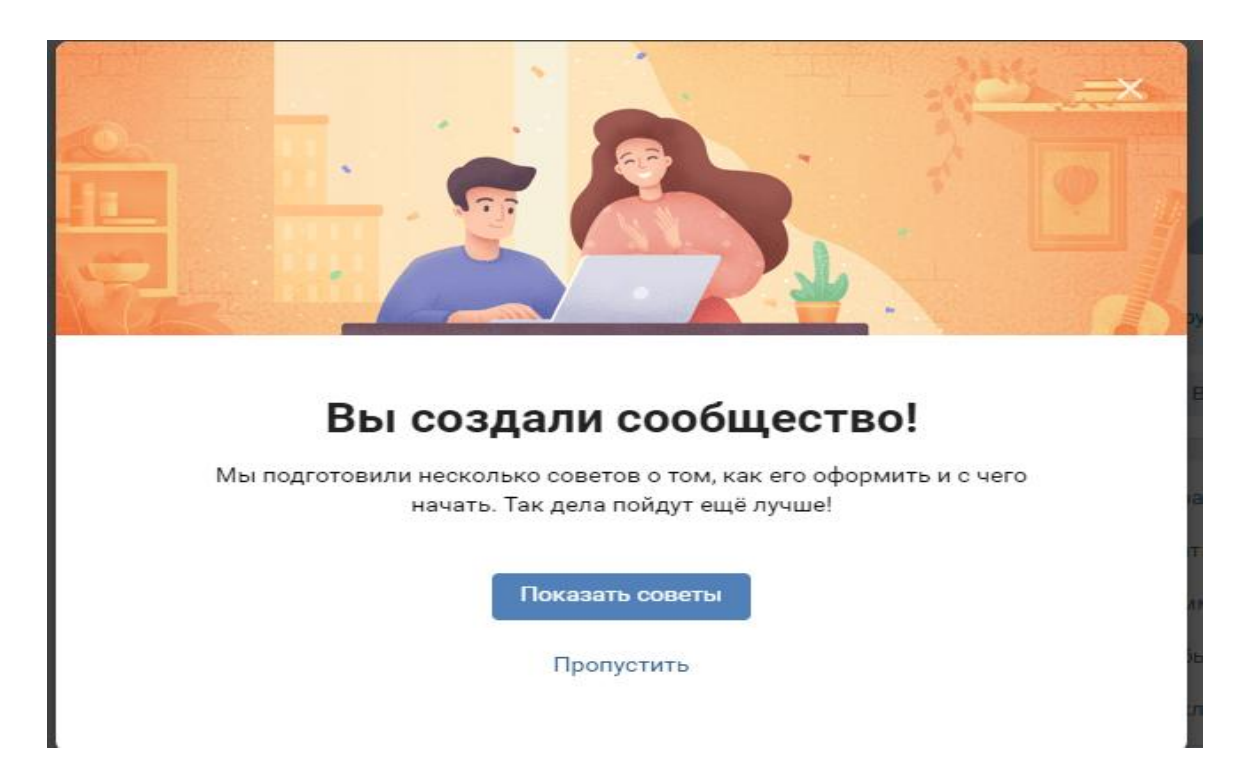

По такой же схеме создаётся группа в Одноклассниках: вошли на свою страницу, нашли в горизонтальном меню слово «Группы», нажали на него появляется кнопка «Создать группу или мероприятие».

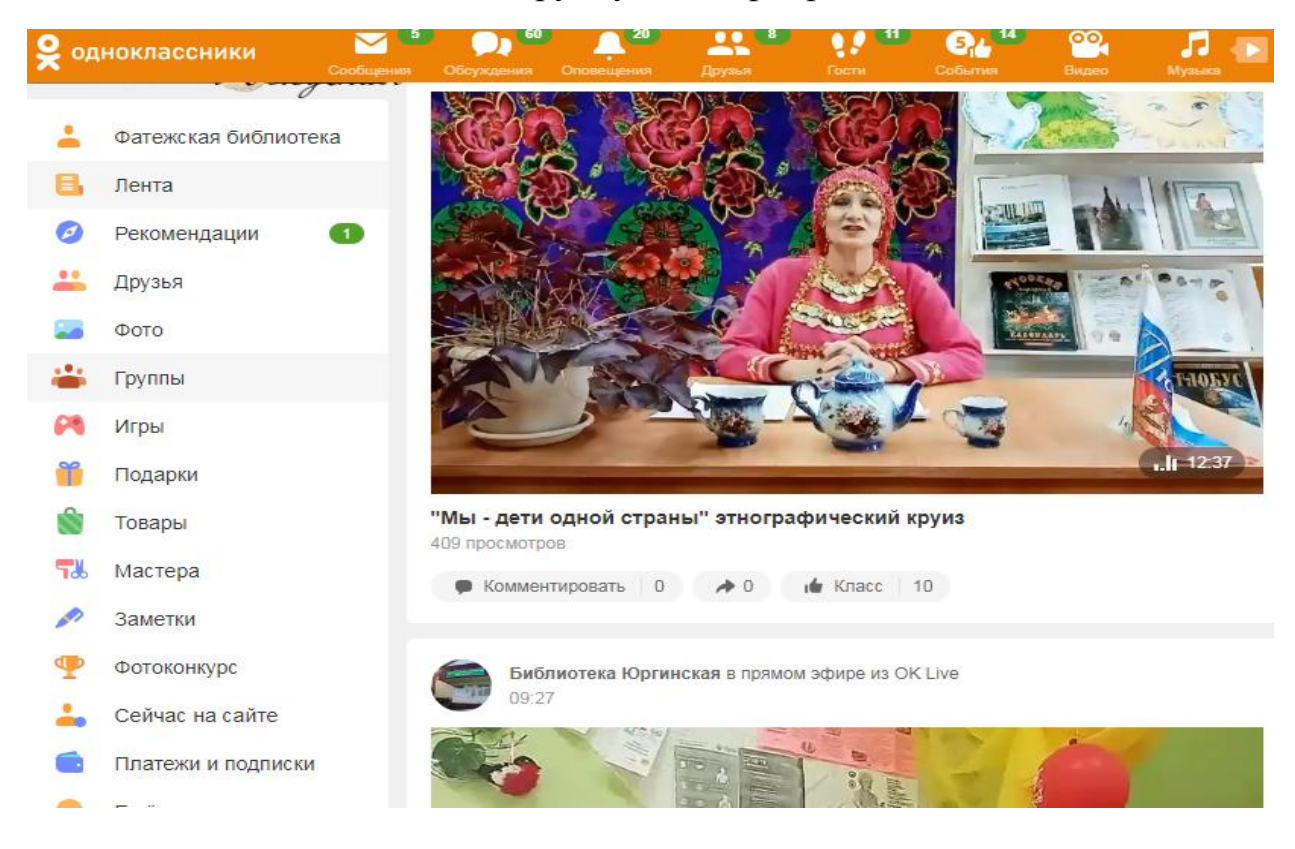

## В открывшемся окне выбираете «Группа по интересам»

### Выберите тип группы

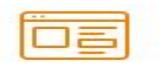

### Публичная страница

Идеально подходит для частой публикации новых материалов. Например, новостей на заданную тему.

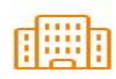

#### Компания или организация

Лля связи бизнеса или бренла со своими клиентами, или лля прелставительства . .<br>некоммерческих организаций в интернете.

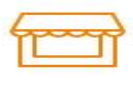

### Предприятие, учреждение, место

Для самых разных заведений или мест на карте. Например, кафе, парк, музей или стадион.

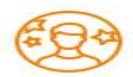

#### Известная личность или коллектив

Для связи со своими поклонниками или сторонниками. Артисты, политики, .<br>музыкальные коллективы – - этот раздел для вас!

#### Группа по интересам или для друзей Для единомышленников по хобби и увлечениям, или для личного общения

между друзьями и знакомыми.

Если вы хотите, чтобы ваше сообщество в социальных сетях было признано официальным, то выполните следующие требования:

- 1. Название сообщества должно быть простым и понятным пользователю. Лучше не использовать аббревиатуру или полное юридическое наименование учреждения.
- 2. Адрес сообщества должен быть короткий и читаемый.

3. На главной фотографии сообщества разместите качественное изображение. Если обрезаются слова, которые есть на главном фото, то такую иллюстрацию лучше не публиковать.

4. На странице сообщества библиотека должна быть представлена сразу: адрес, режим работы, услуги, сайт. Самое главное о библиотеке – в первых строках!

5. Не злоупотребляйте прописными буквами, специальными символами и

смайлами.

- 6. На официальном сайте учреждения культуры обязательно надо разместить упоминание библиотечного сообщества в социальных сетях — в виде ссылки или виджета.
- 7. Постоянно работайте над качеством ведения группы: например, иллюстрируйте каждую публикацию фотографиями или подходящими изображениями, старайтесь избегать сложных и непонятных пользователю текстов.

Вести страницы учреждения в социальных сетях проще, чем кажется. Главное — не боятся это делать. Если вы любите свою работу, вы всегда найдете в ней то, за что ее смогут полюбить и другие!